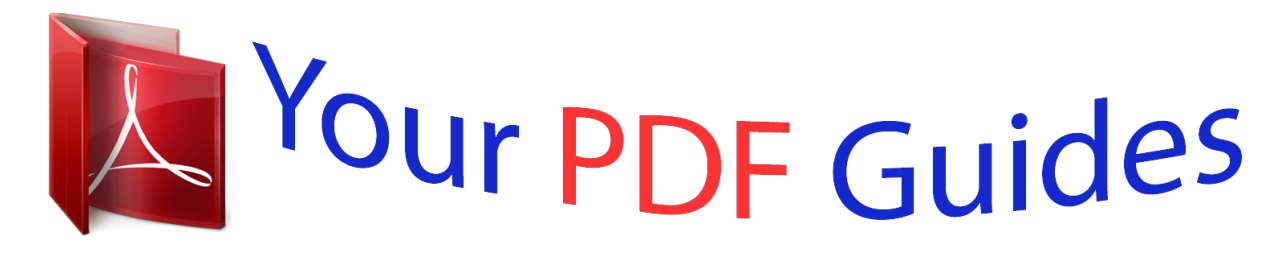

You can read the recommendations in the user guide, the technical guide or the installation guide for HITACHI TRAVELSTAR 4GT. You'll find the answers to all your questions on the HITACHI TRAVELSTAR 4GT in the user manual (information, specifications, safety advice, size, accessories, etc.). Detailed instructions for use are in the User's Guide.

## **User manual HITACHI TRAVELSTAR 4GT User guide HITACHI TRAVELSTAR 4GT Operating instructions HITACHI TRAVELSTAR 4GT Instructions for use HITACHI TRAVELSTAR 4GT Instruction manual HITACHI TRAVELSTAR 4GT**

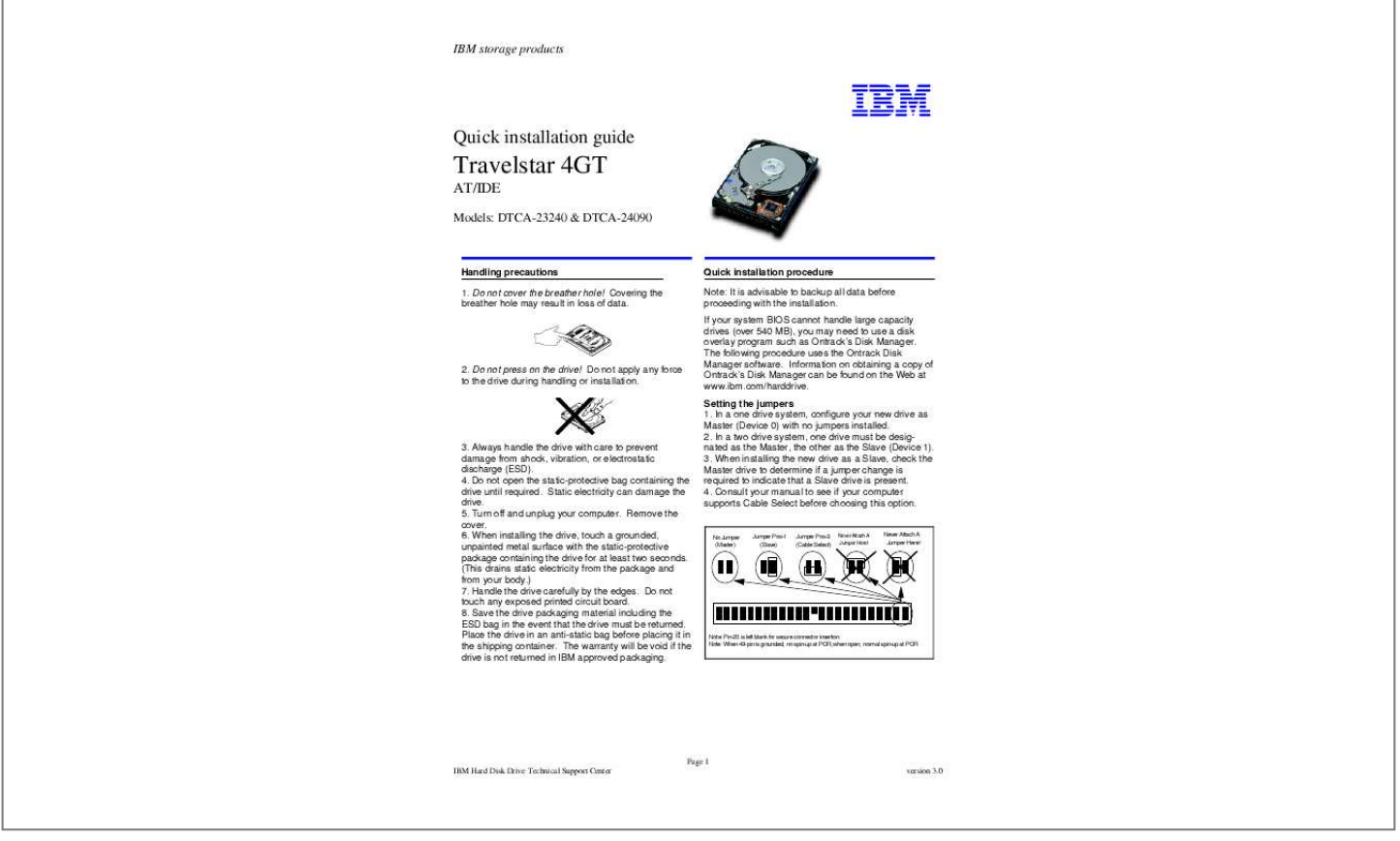

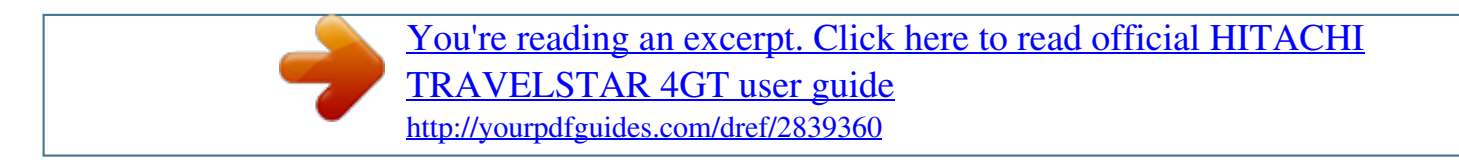

*Manual abstract: Information on obtaining a copy of Ontrack's Disk Manager can be found on the Web at www.ibm.com/harddrive. Setting the jumpers 1. In a one drive system, configure your new drive as Master (Device 0) with no jumpers installed. 2. In a two drive system, one drive must be designated as the Master, the other as the Slave (Device 1). 3. When installing the new drive as a Slave, check the Master drive to determine if a jumper change is required to indicate that a Slave drive is present. 4. Consult your manual to see if your computer supports Cable Select before choosing this option. 2. Do not press on the drive! Do not apply any force to the drive during handling or installation. 3. Always handle the drive with care to prevent damage from shock, vibration, or electrostatic discharge (ESD). 4. Do not open the static-protective bag containing the drive until required. Static electricity can damage the drive. 5. Turn off and unplug your computer. Remove the cover. 6. @@@@Handle the drive carefully by the edges. Do not touch any exposed printed circuit board. 8. @@@@@@@@Turn off the computer, unplug the power cord, and open the cover. 2. @@Pin 1 is usually denoted by a stripe along the edge of the cable. 3. Mount the drive securely. Configuring your computer 1. @@2. Plug in the power cord and power on your computer. @@3. @@@@@@Reboot and enter your computer's Setup. Follow the directions in step 4, then reattach the new hard drive. 4. @@@@Then run Disk Manager. IBM Model Number Cylinders Heads Sector /Track Capacity ® © International Business Machines Corporation 1999 www.ibm. com/harddrive IBM Hard Disk Drive Technical Support Center 3605 Highway 52 North Rochester, MN 55901 Telephone: 888.IBM.5214 or 507.286.5825 Fax: 507. 253.DRIVE E-mail: drive@us.ibm.com Singapore Technical Support Center Telephone: (65)6418.9595 or 1800. 418.9595 E-mail: drive@sg.ibm.com IBM Systems Storage Division 5600 Cottle Road San Jose, CA 95193 www.ibm.com/storage Asia-Pacific Headquarters: 65.320.1234 European Headquarters: 44.01.705. 561.871 Japan Sales Branch Office: 81.46645.1039 Printed in the United States of America 01-99 All Rights Reserved IBM is the registered trademark of International Business Machines Corporation. Other company, product, and service names may be trademarks or service marks of others. Produced by the IBM Hard Disk Drive Technical Support Center. OEM Hard Disk Drive Specifications for DTCA-23240 / 24090, revision 3.0 Product Description data represents IBM's design objectives and is provided for comparative purposes; actual results may vary based on a variety of factors. This product data does*

*Technical Support Center. Data subject to change without notice. Date: 11 January 1999 DTCA-23240 DTCA-24090 6,304 7,944 16 16 63 63 3240MB 4090MB Running Disk Manager 1. Boot to operating system from the hard drive or the diskette. 2. Insert the Ontrack diskette.*

*not constitute a warranty. Questions regarding IBM's warranty terms or methodology used to derive this data should be referred to the IBM Hard Disk Drive*

*3. Type DM and press [ENTER] to run Disk Manager. 4. Under "Select an Installation Option", select (E)asy Disk Installation. 5.*

*@@6. A status dialog will indicate a successful installation. @@.*

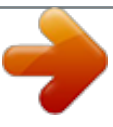

[You're reading an excerpt. Click here to read official HITACHI](http://yourpdfguides.com/dref/2839360) [TRAVELSTAR 4GT user guide](http://yourpdfguides.com/dref/2839360) <http://yourpdfguides.com/dref/2839360>